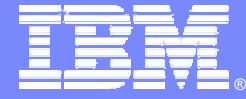

**IBM Software Group** 

#### Développements applicatifs Java pour les mobiles

#### J2ME, Websphere Studio Device Developper et Test RT

**Lotus** software @business on demand software Nestor BonifasLotus software

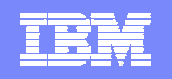

# Agenda

#### ■ "J2ME" …

- $\mathcal{L}_{\mathcal{A}}$ Outils de Développement
- Rational TestRT

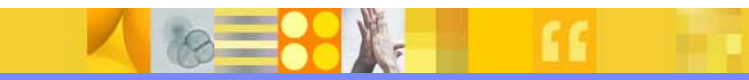

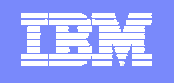

Sea 21

# Java™ 2 Platform

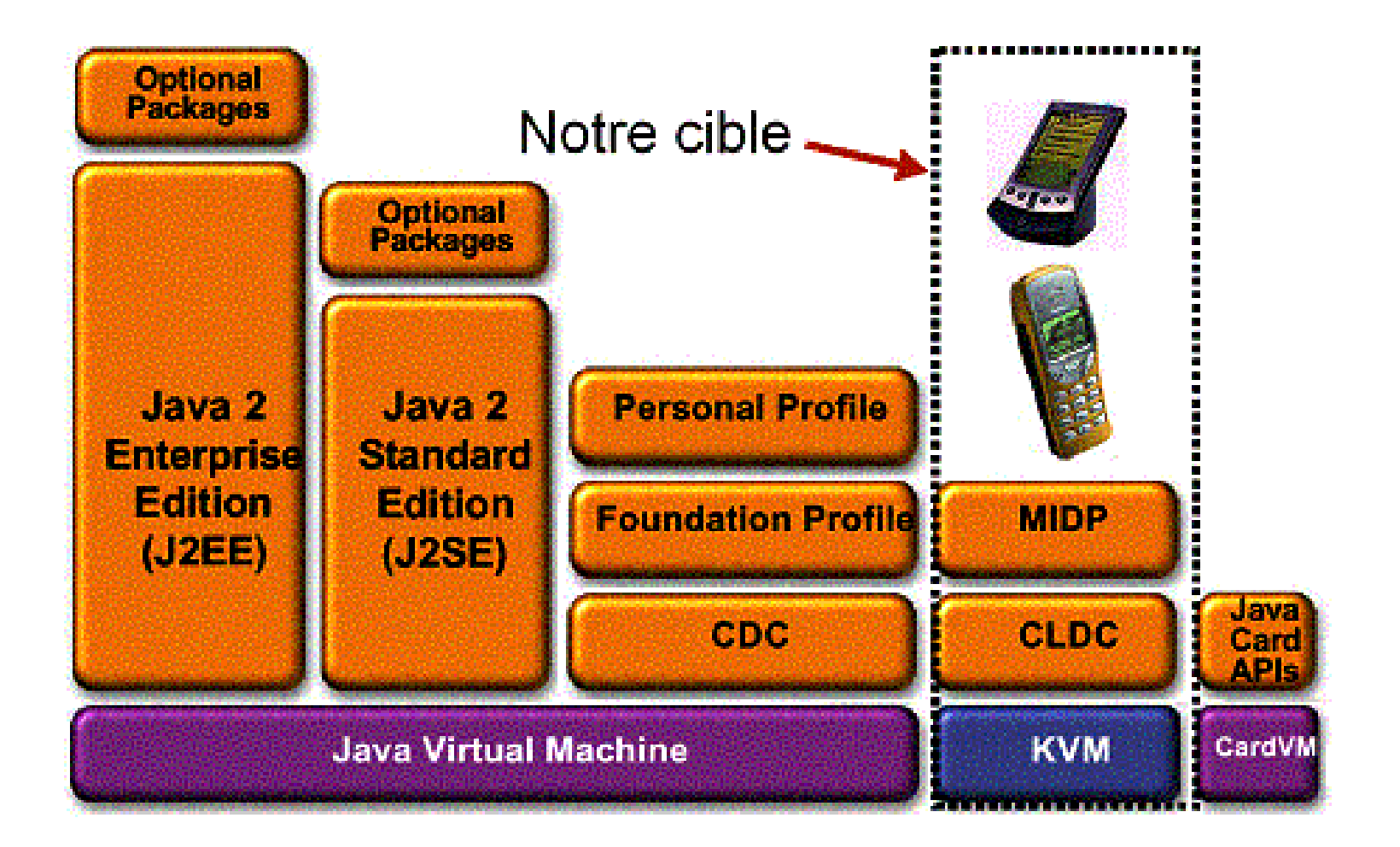

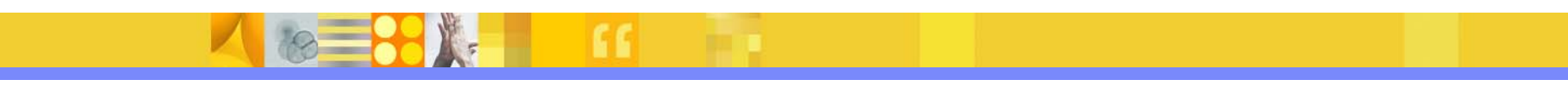

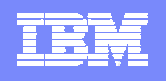

# J2ME Java Mobile edition

- JVM = KVM Kilobyte Virtual machine
- **API's de deux types** 
	- ▶ Configurations: CLDC Connected limited device configuration
		- API Java de base
		- API spécialisée accés réseau mobile (javax.microedition.io.)
	- ▶ Profiles:
		- − MIDP Mobile information device profile
			- − Gestion interface utilisateur
			- − réseau (WSP wireless session protocol)
			- − BdD embarquée
		- − PDAP pour PDA
		- − Multimedia

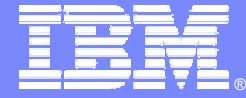

IBM Software Group

# Developpez

**Lotus** software

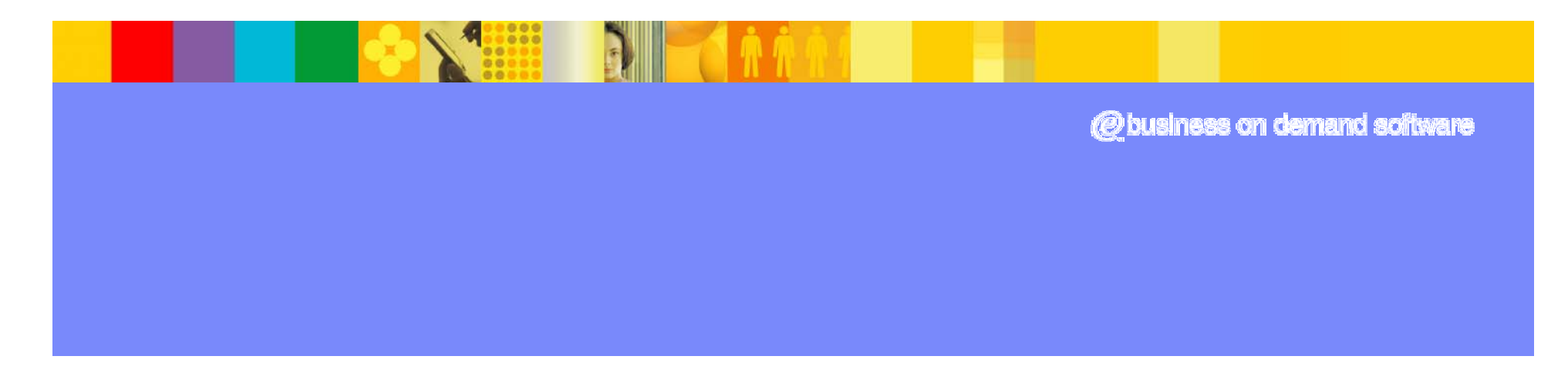

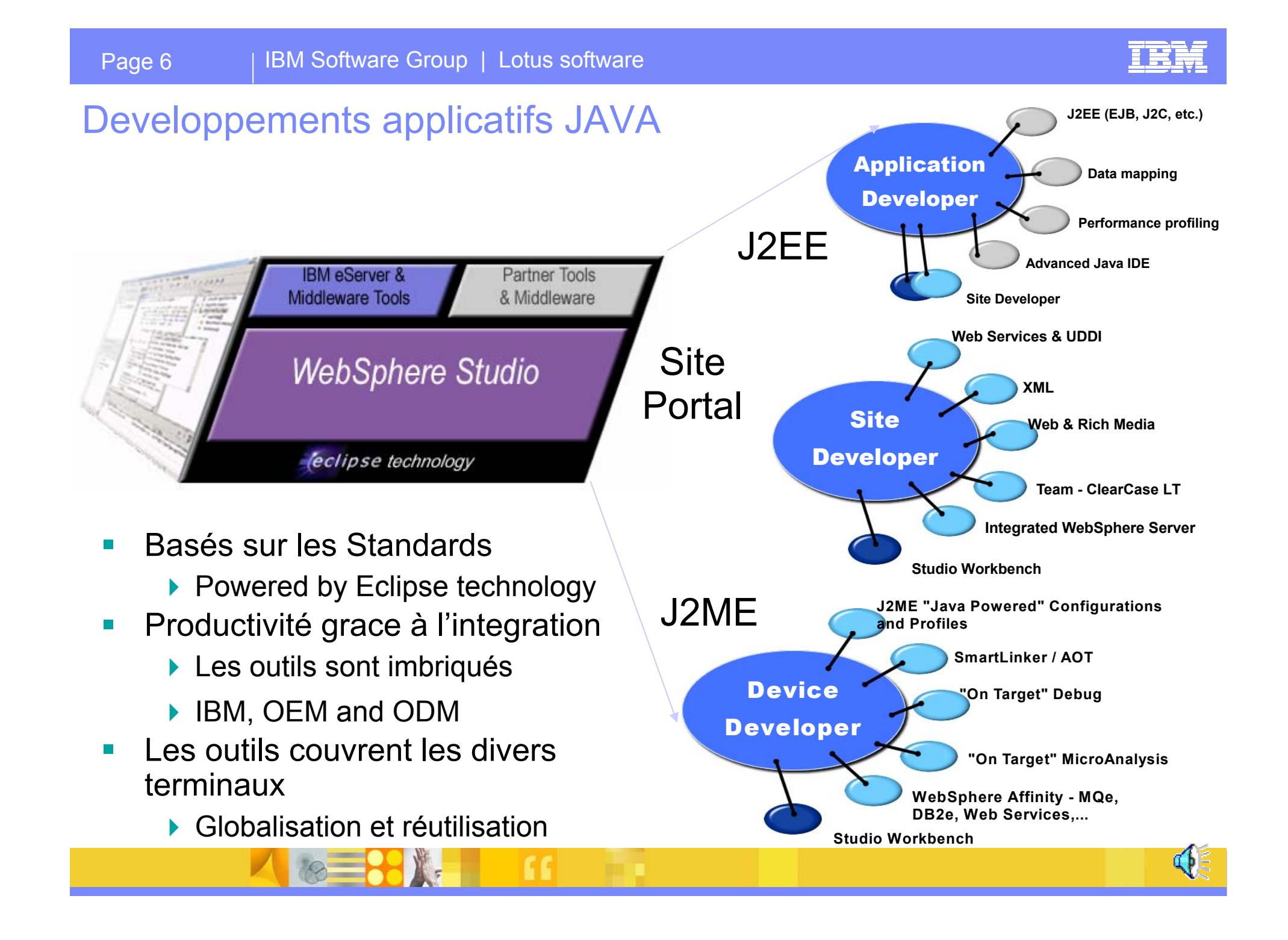

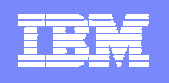

# WebSphere Studio Device Developer

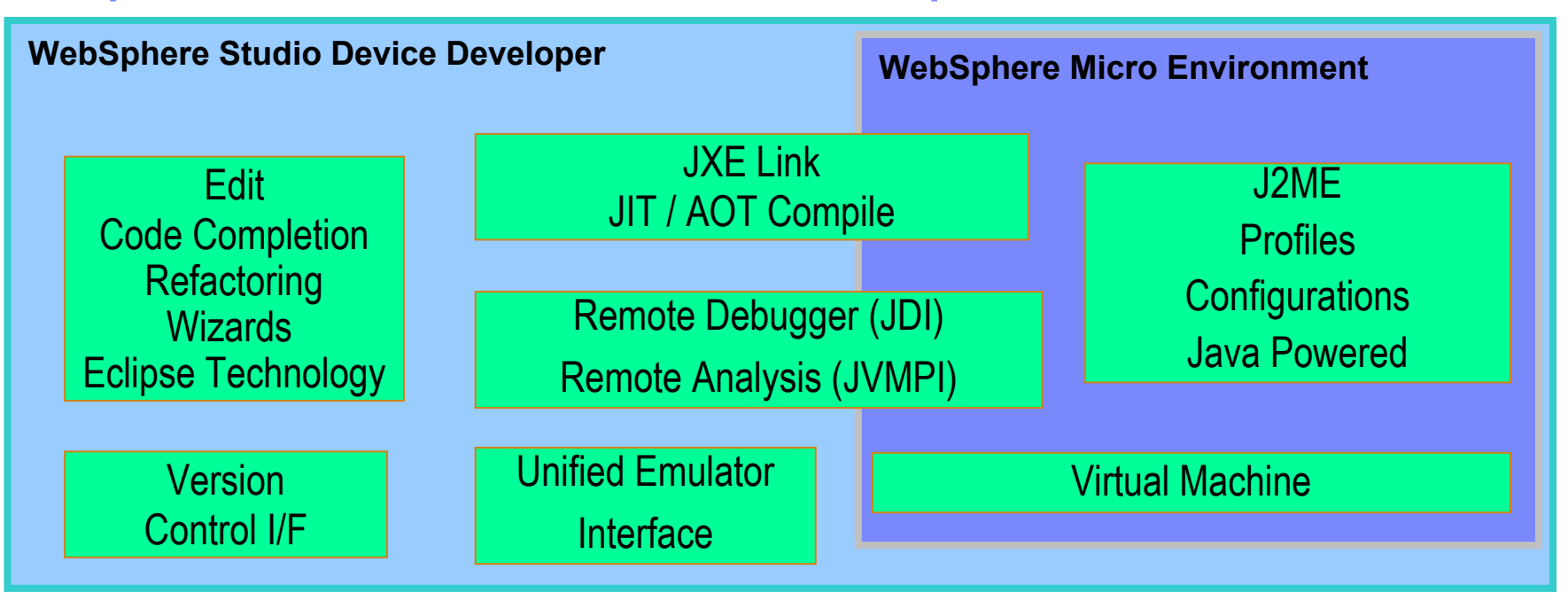

- $\mathcal{L}_{\mathcal{A}}$  Environnement intégré de developpement:
	- Interface ouverte pour l'arrivée rapide de nouveaux "émulateurs"
	- Controle de version robuste pour des tests orientés émulateurs multiples

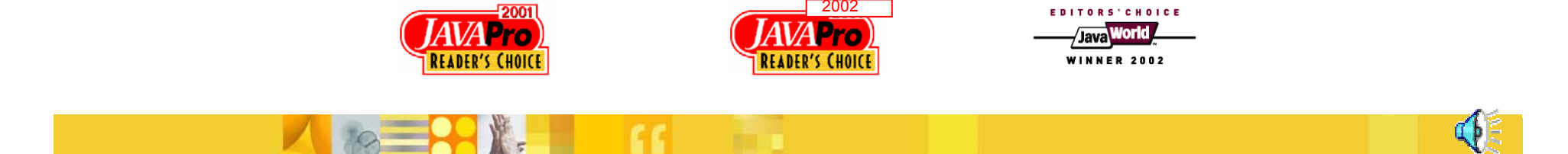

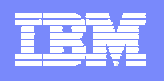

# Websphere Studio Device Developer

- $\blacksquare$ Tools for developing embedded software applications and tuning WEME for specific platforms
- г Designed to integrate with WCTME
- г Part of the WebSphere Studio family
- $\mathcal{C}^{\mathcal{A}}$ Built on Eclipse
- $\blacksquare$  Sold per seat and come with development runtimes
	- ▶ Target ISVs for app development, OEMs and platform developers for WEME tuning and porting
- ٠ Les autres…
	- ▶ Sun Wireless Toolkit (Sun)
	- ▶ Market leader for wireless(+),
	- ▶ Codewarrior (Metrowerks)

•Market leader for embedded(+), broad support(+), not integrated with backend tooling(-), no runtime(-)

▶ Jbuilder (Borland)

```
•End to end (+), broad offering(+), no runtime(-)
```
Visual Studio (Microsoft)

•Integrated back end support(+), only supports MS products (-), no Java(-)

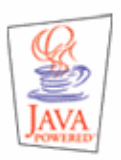

Build applications based on J2ME™ Java Powered™ profiles and configurations.

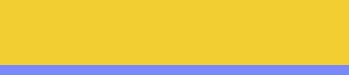

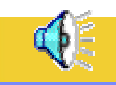

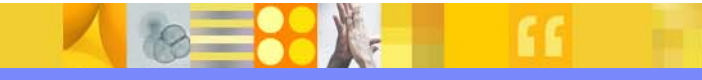

### <u>IKR</u>

#### Workplace Client Technology Micro Edition Market Traction

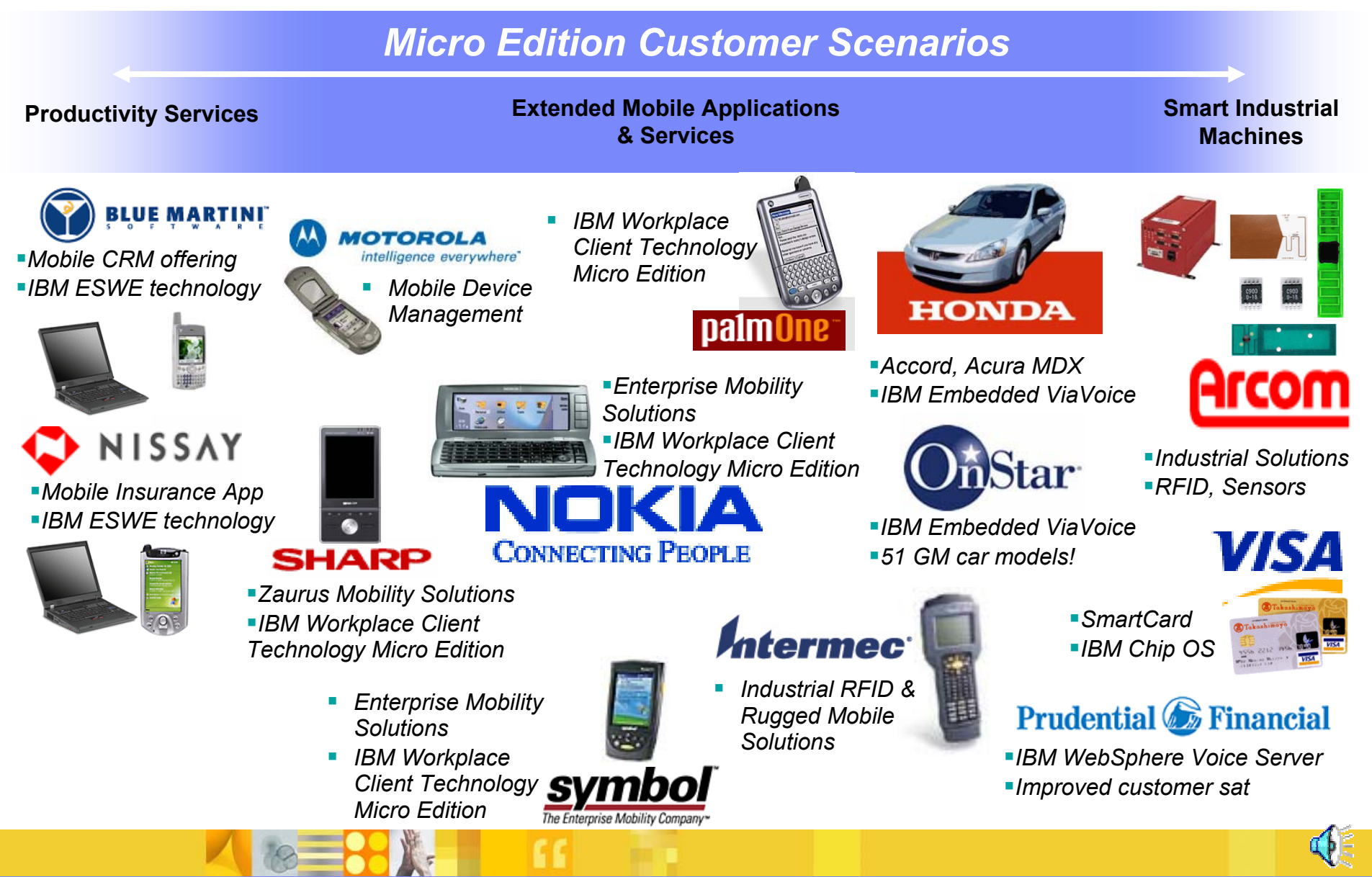

 $\circ$ 

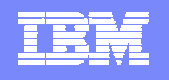

### palmOne IBM JVM device support (as of 2/5/04)

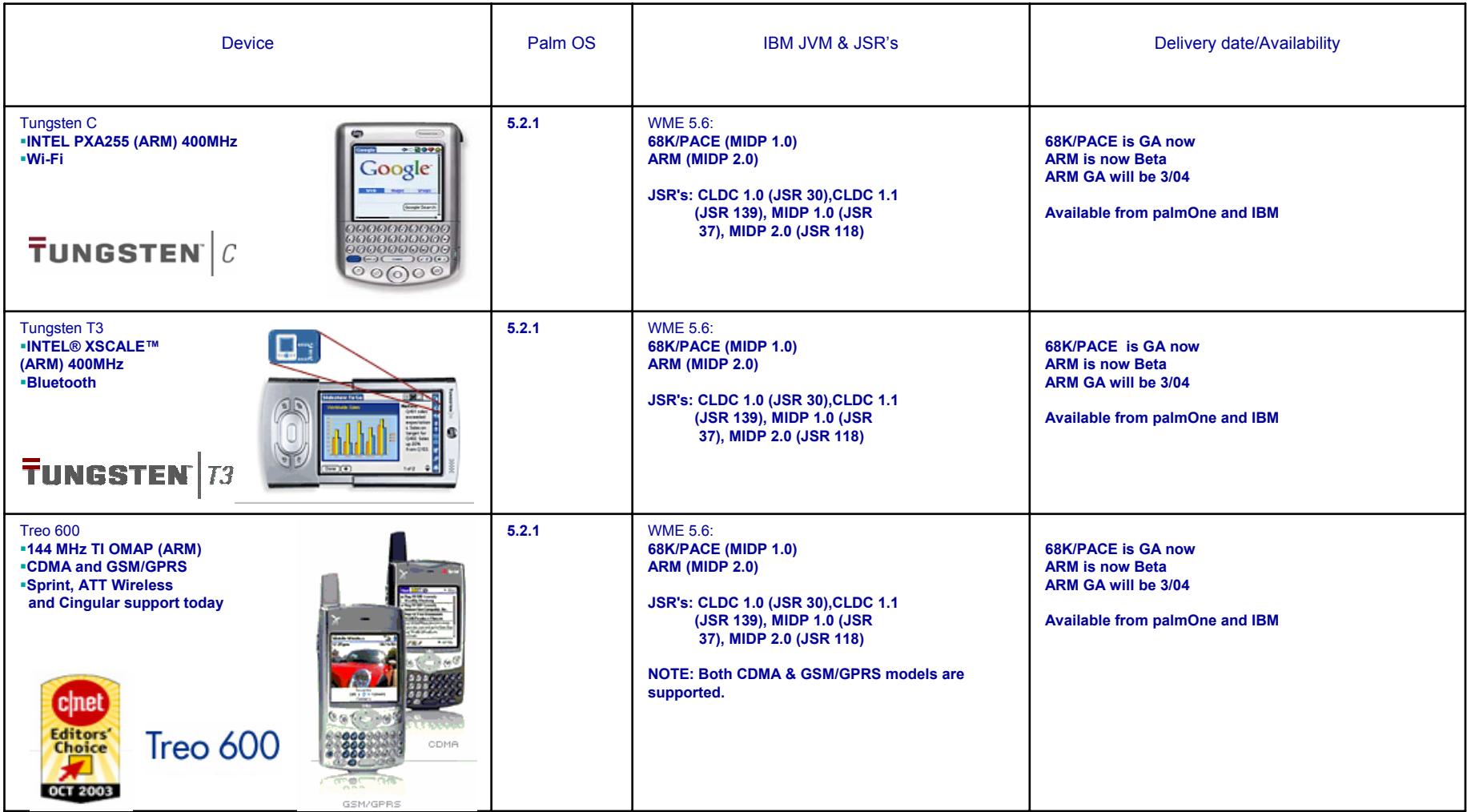

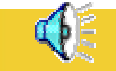

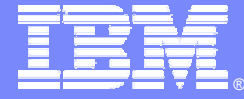

**IBM Software Group** 

# Anticipez les défauts de votre application avec Rational Test RealTime

**Lotus** software

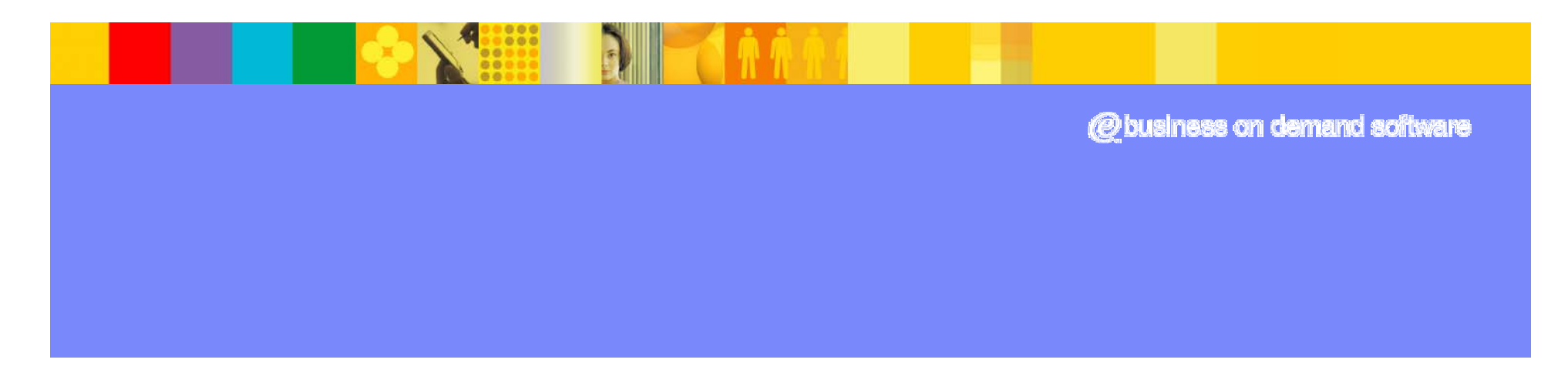

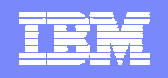

# Augmenter la puissance du test et du debug

- **Testez lors du codage**
- **Analysez pendant le test**
- **Corrigez votre code**

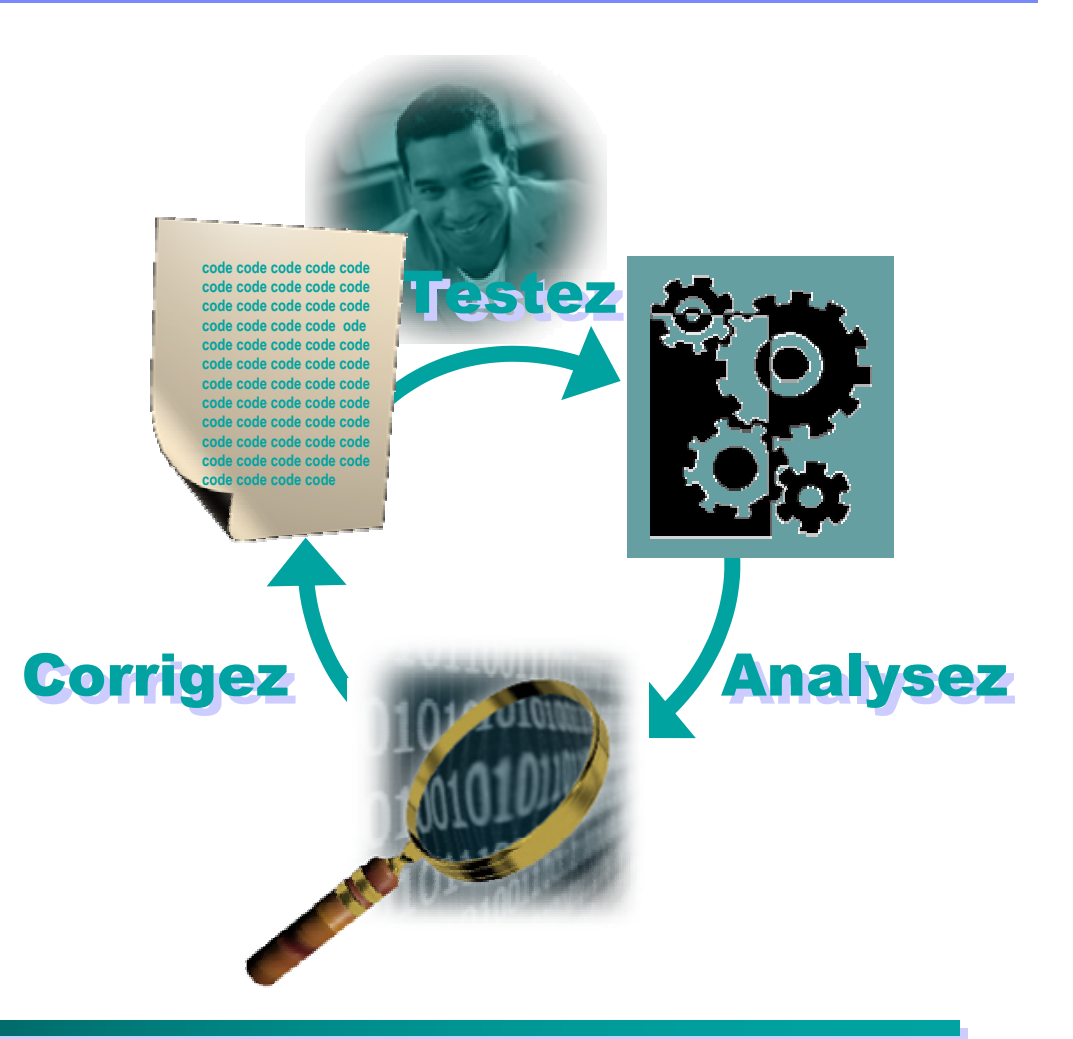

#### Corrigez les bugs Corrigez les bugs **Améliorez les tests** Et ainsi de suite !

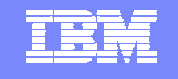

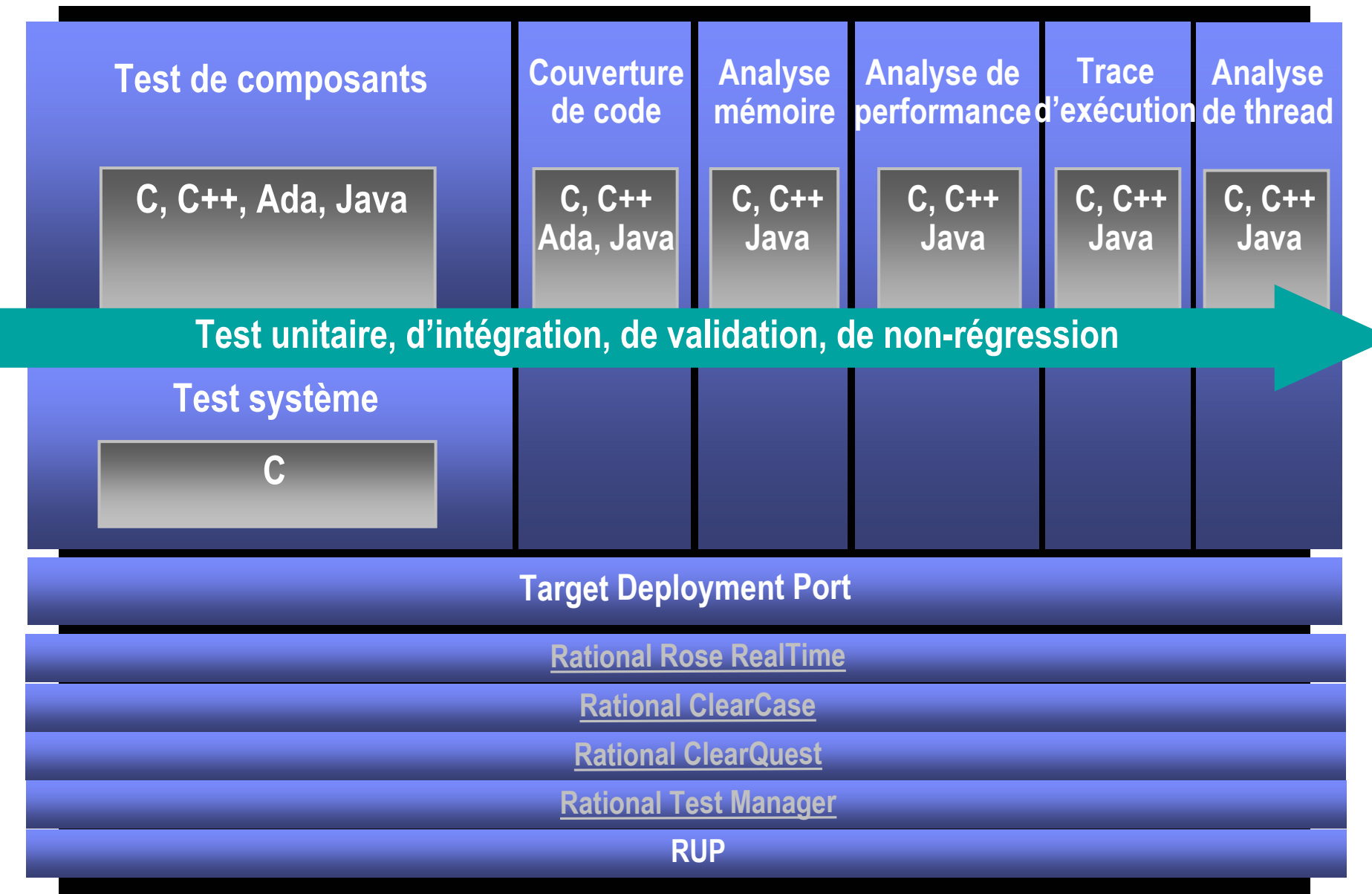

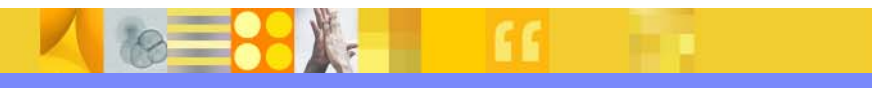

# Test de composants Java

- Г 1-**Test**
- П Pas de langage de script spécifique
	- ▶ Utilise directement le langage Java
- W. Basé sur JUnit (www.junit.org)
	- $\blacktriangleright$ Un outil gratuit, en open source pour l'écriture de tests unitaires Java
	- $\blacktriangleright$ Crée par les tenants d'Extreme Programming (E.Gamma, K.Beck)
- П Basé sur des scénarios
- Ξ Rapport détaillé
- $\overline{\phantom{a}}$  Utilisation de métriques statiques pour déterminer les priorités
	- Étude de la complexité du source
- $\mathcal{L}_{\mathcal{A}}$  2-Toutes les fonctionnalités d'**analyse** dynamique :
	- $\blacktriangleright$ **Analyse mémoire et de performance**
	- $\blacktriangleright$ **Couverture de code**
	- $\blacktriangleright$ **Trace d'exécution**

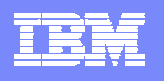

#### Rational Test RealTime étend JUnit Rational Test RealTime est compatible JUnit

- $\blacktriangleright$ Génération automatique de tests JUnit-like à partir du code
- $\blacktriangleright$ Réutilisation transparente des artefacts JUnit

#### Rational Test RealTime étend JUnit!

- $\blacktriangleright$  Extensions :
	- *Support de J2ME*
	- *Points de vérification supplémentaires (Assertion)*
- ▶ Génération automatique de stubs
- ▶ Utilisation de métriques statiques pour déterminer les priorités
- ▶ Rapports détaillés et traces d'exécution
- $\blacktriangleright$ Compréhension complète de l'application grâce à l'analyse dynamique
- $\blacktriangleright$  Déploiement transparent sur toute plate-forme d'exécution grâce à la technologie Target Deployment Port
- $\blacktriangleright$ Intégration avec les outils Rational

# Test de composants Java : *Script de test*

life BaseStation Java - Rational Test RealTime - [F:\ProgramFiles\Rational\TestRealTime\examples\BaseStation\_Java\test\PhoneNumber\TestPhoneNumber.iava \*1  $|$  $|$  $\times$  $|$ Th File Edit View Project Build Editor Tools Window Help  $-|E| \times$ MG**ca** (X - @ o o (A)  $\overline{\mathcal{A}}$  $\alpha$  .  $\gamma$  .  $\gamma$  .  $\gamma$  . If  $\gamma$  is  $\mathbb{R}^n \times \mathbb{R}$  . If  $\gamma$  . Theneform  $\gamma$  is an interference in  $\gamma$  . In it is a set of  $\gamma$  . In it is a set of  $\gamma$ **Mill Java JDK 1.3.1** न⊺⊳∗¤ ୫ ≉⊞  $\vert x \vert$ **En PhoneNumber.java** Fin TestPhoneNumber.java **Fin TestPhoneNumber.java** TestDriver.java Settings. // Rational(R) Test RealTime Object Java Test Template Generator **B** BaseStation Java // Convright(C) 2002 Rational Software Corporation. All rights reserved. **X** - <sup>2</sup> ReadMeFirst.txt // File C:\Program Files\Rational\TestRealTime\examples\BaseStation Java\jdk1.3.1 // Automatically generated by Object Java Test Template Generator on Wed Jul 03 18 ∣⊟. <sup>}</sup> Interactive  $\bullet$ **E** BaseStation  $\Delta$ BaseStation.java import junit.framework.\*;  $\ddot{\bullet}$ Framework JUnit import baseStation. PhoneNumber:  $\boldsymbol{\mathsf{x}}$ <sup>2</sup> HardwareMonitor.iava  $\boldsymbol{\mathsf{x}}$ **A** LogServer.java public class TestPhoneNumber extends TestCase NetworkLoadMonitor.java  $\times$ public TestPhoneNumber() **B** PhoneNumber.java  $\boldsymbol{\mathsf{x}}$ Classe super("TestPhoneNumber");  $\boldsymbol{\mathsf{x}}$ **S** UmtsConnection.java Template généré Template généré Java  $\boldsymbol{\mathsf{x}}$ **A** UmtsException.iava public TestPhoneNumber (String name)  $\mathbf{x}$ **A** UmtsMsq.java automatiquement automatiquement sous super(name); · A UmtsReader.java  $\boldsymbol{\mathsf{x}}$ test - 1 UmtsServer.java  $\times$ public PhoneNumber obj =  $null$ ; // object under test UmtsWriter.java  $\boldsymbol{\mathsf{x}}$ └-- S MobilePhone  $\alpha$ protected void setUp() throws Exception ு. <mark>ஆ</mark>PhoneNumber √  $\bullet$  $obj = new PhoneNumber(10):$ <sup>3</sup> TestDriver.java  $\ddot{\phantom{a}}$ J.  $\boldsymbol{\mathsf{x}}$ TestPhoneNumber.java protected void tearDown() throws Exception **B** PhoneNumber.java  $\mathbf{x}$  $\overline{1}$  $obj = null;$ Scénario De test Points de **O public** void testCleanNumber() throws PhoneNumber.isFull, PhoneNumber.isEmpty vérification  $obj.addDigit(1);$  $obj.addDigit(2);$ Test RealTime verifyEquals(obj.isEmpty(),false); ● verifyEquals(obj.toString()."12");  $obj$ . clean $Number()$ ; verifyEquals(obj.isEmpty(),true); **Collect Browser** Asset Browser  $\left| \cdot \right|$ **00:00:35 Q Line: 5 Col: 66 《6** |Readv

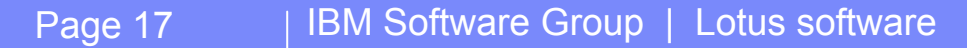

# Test de composants Java : *Rapports de test*

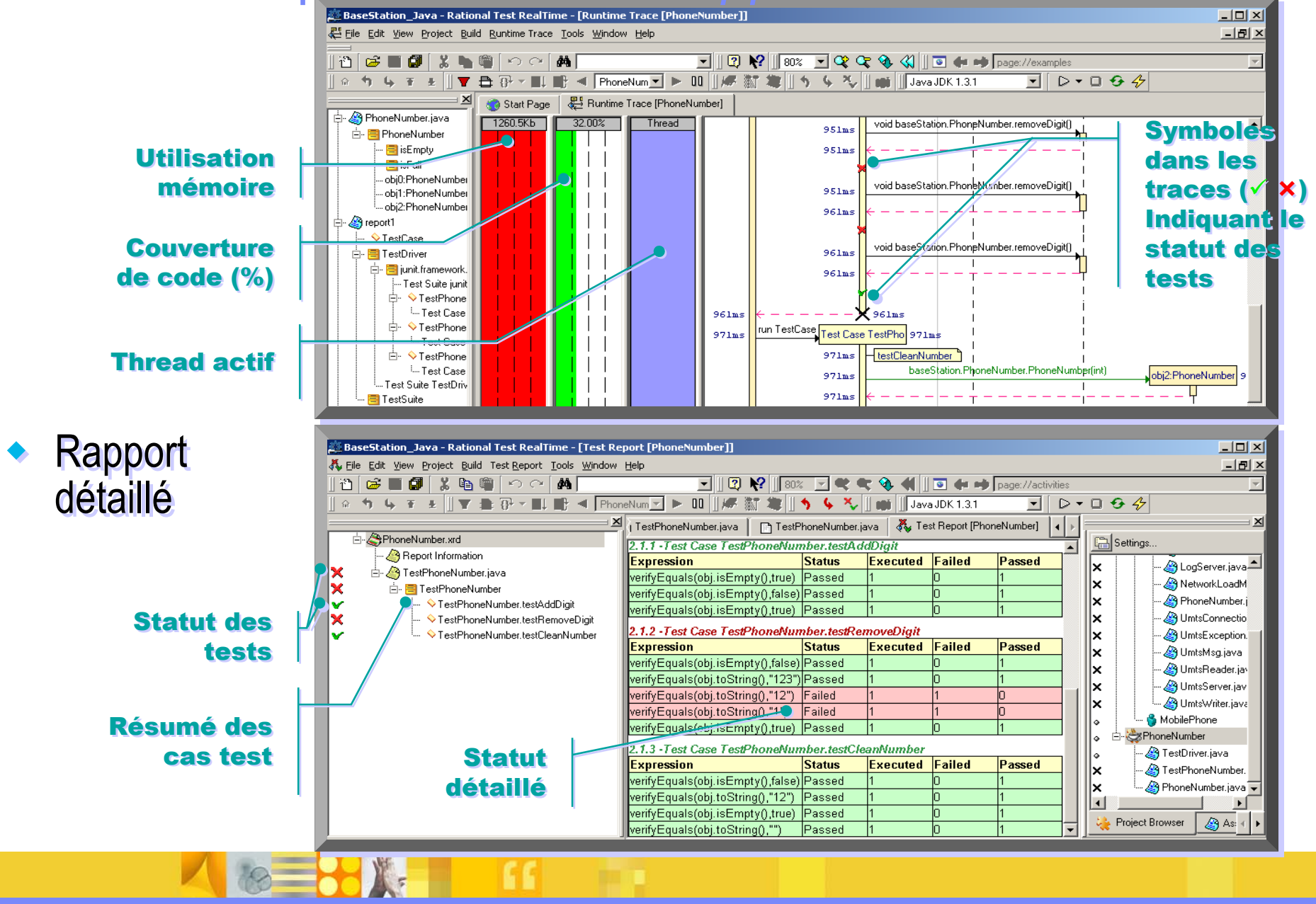

FF: